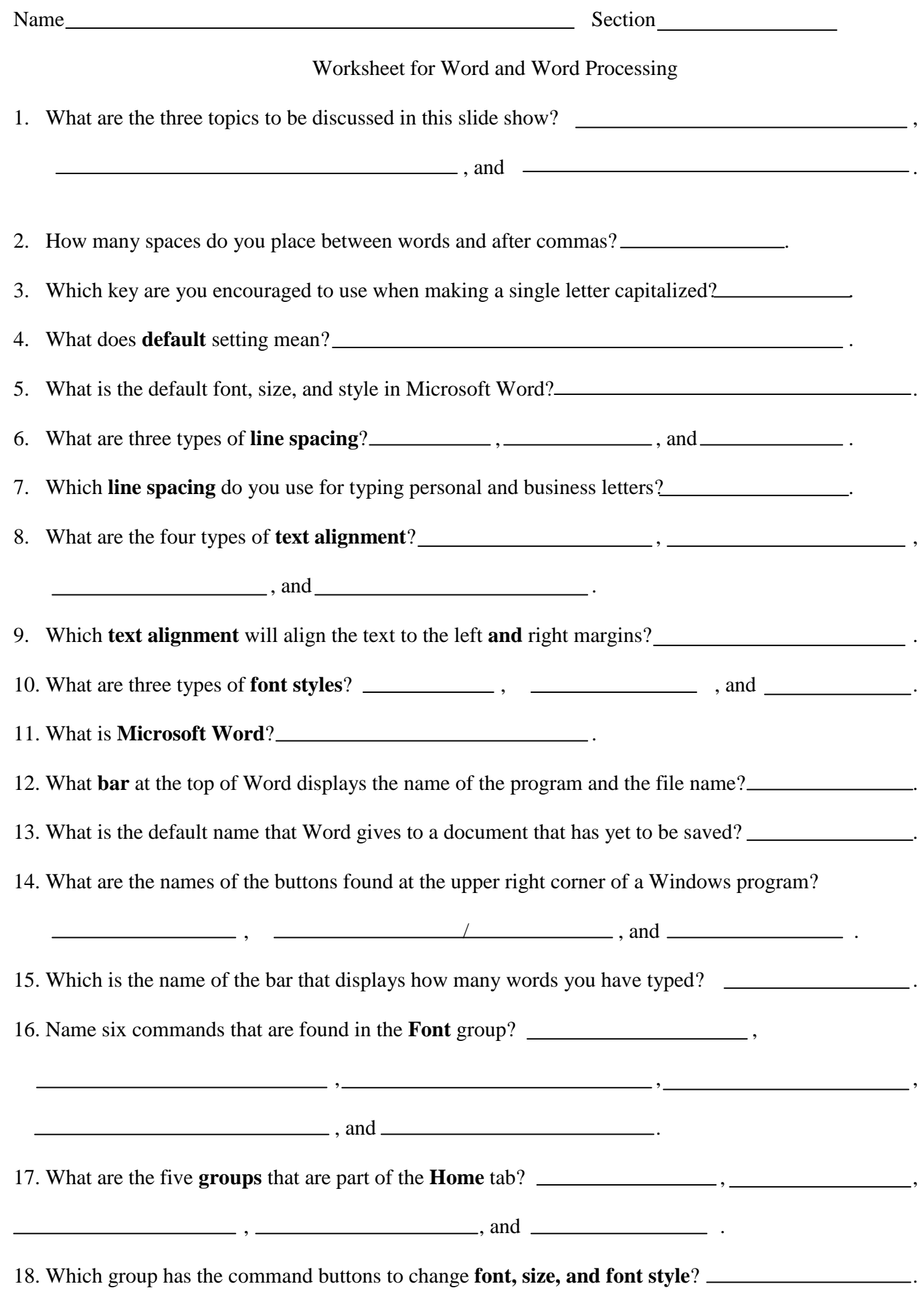

19. Which button in the upper right side of the Word window has two names? .

.

- 20. \*What two things should you immediately do as you are saving a document for the first time?
- 21. What do you click so that you can see what the document will look like before you print?
- 22. What is the name of the command button that you should press immediately after you realize that you made a mistake? .

.

- 23. Draw a picture of the **Office button.**
- 24. Draw a picture of the command button used to **open an existing file** that started and saved.
- 25. Draw a picture of the command button that you would use to **undo** a mistake that you just made.
- 26. Draw a picture of the command button that when pressed, will show you everyplace that you spaced, pressed TAB, and pressed ENTER.
- 27. Draw a picture of the command button used for **removing** words or object from one part of your document so they can be placed elsewhere in your document.
- 28. Draw the set of buttons that are located in the upper right corner of a Windows program.
- 29. Which **text alignment** do you think is commonly used for textbooks, magazines, and newspapers?

30. \*Which **operating system** is currently being used in Rm. 521? .

.

*<sup>\*</sup>Answers to questions with an asterisk are NOT found in the slide show.*